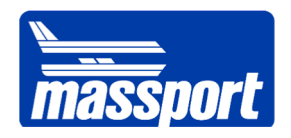

# **BIM QA/QC Report for INSERT PROJECT NAME**

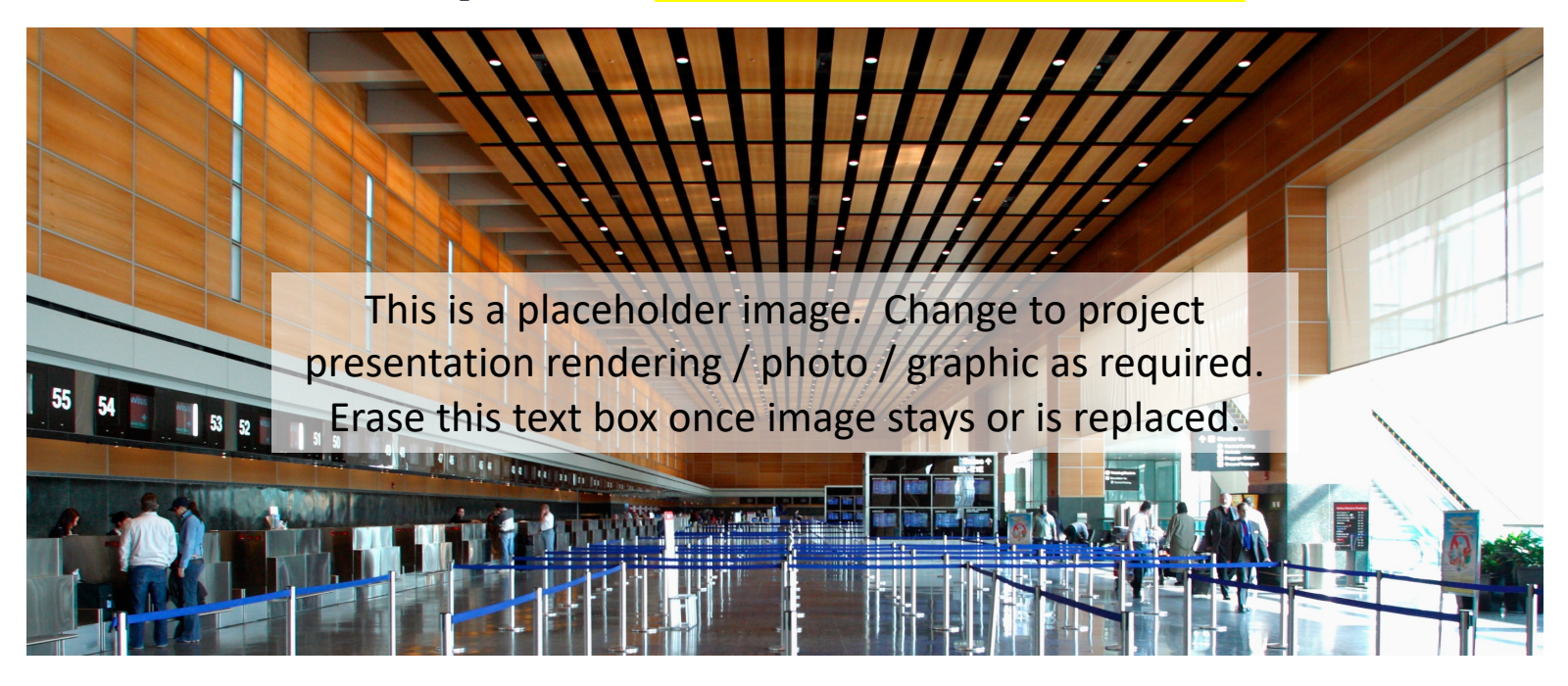

MONTH YYYY

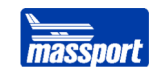

# **Table of Contents**

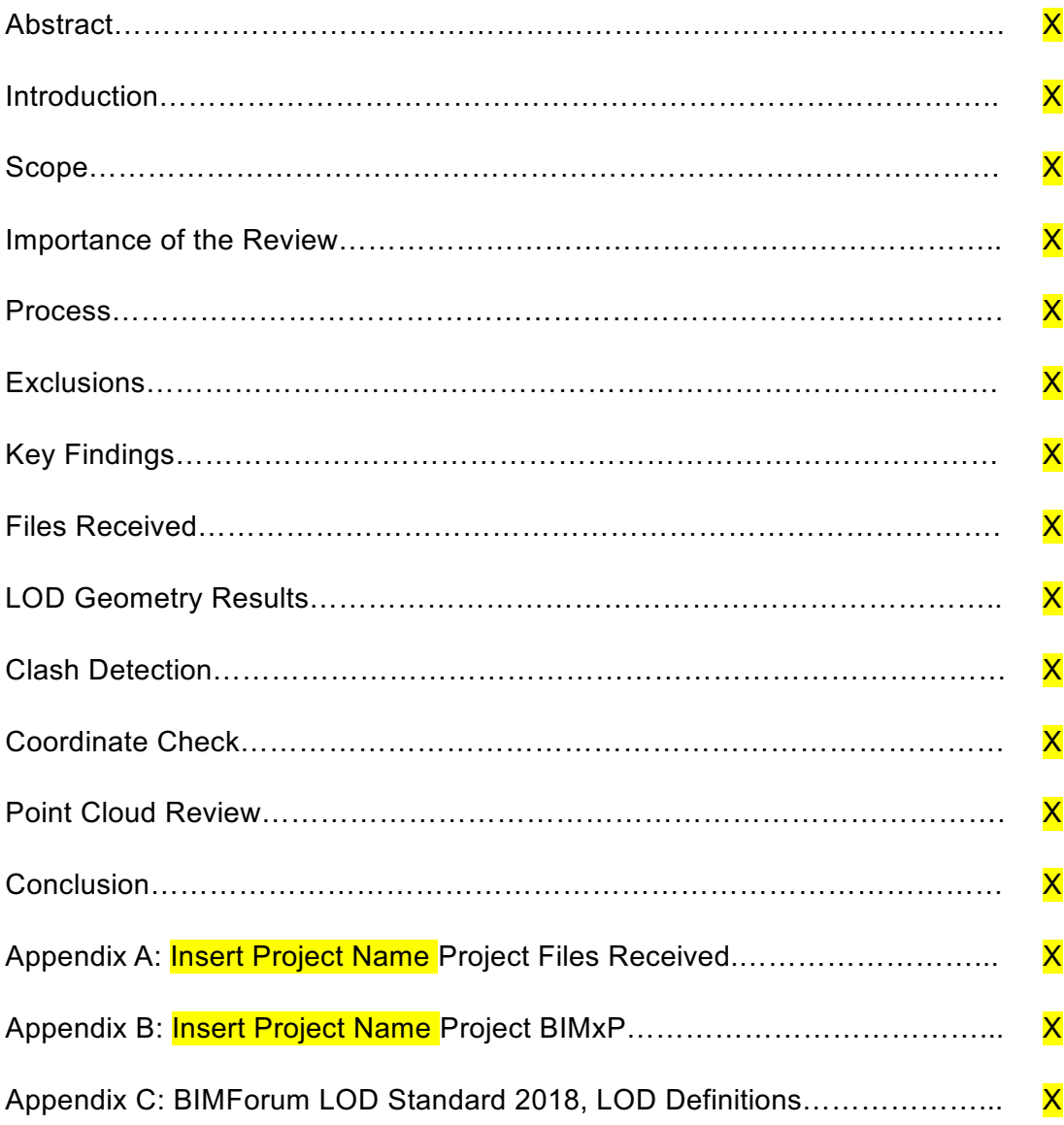

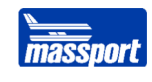

### **Abstract**

**Insert Company Name** conducted a QA/QC review on the **Project Name** in accordance with the Massport Guide for Validating and Checking BIM Submittals, version 1.

The primary purpose of the QA/QC process is to ensure that the BIM record submittal meets the requirements set forth in the Massport BIM Guidelines for Vertical and Horizontal Construction and the project BIM Execution Plan. This will help to enable the Massachusetts Port Authority (MPA) to become a digital, data driven, and lean organization and will ensure that the MPA reaps the value of BIM.

This process included 4 main checks.

- $\rightarrow$  Check for model geometry integrity
- › Check for BIM geographical alignment
- $\rightarrow$  Check for clashes present in the BIM
- › Point cloud review

Future QA/QC will be conducted to check the following:

 $\rightarrow$  Check for MPA mandated data parameters (Future: these mandated data parameters are currently in development by MPA)

The results of the QA/QC can be summarized as follows:

Insert Executive Summary from Executive Summary tab of Model Evaluation Excel **Template** 

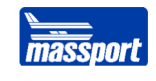

### **Introduction**

**Insert Report Introduction Here** 

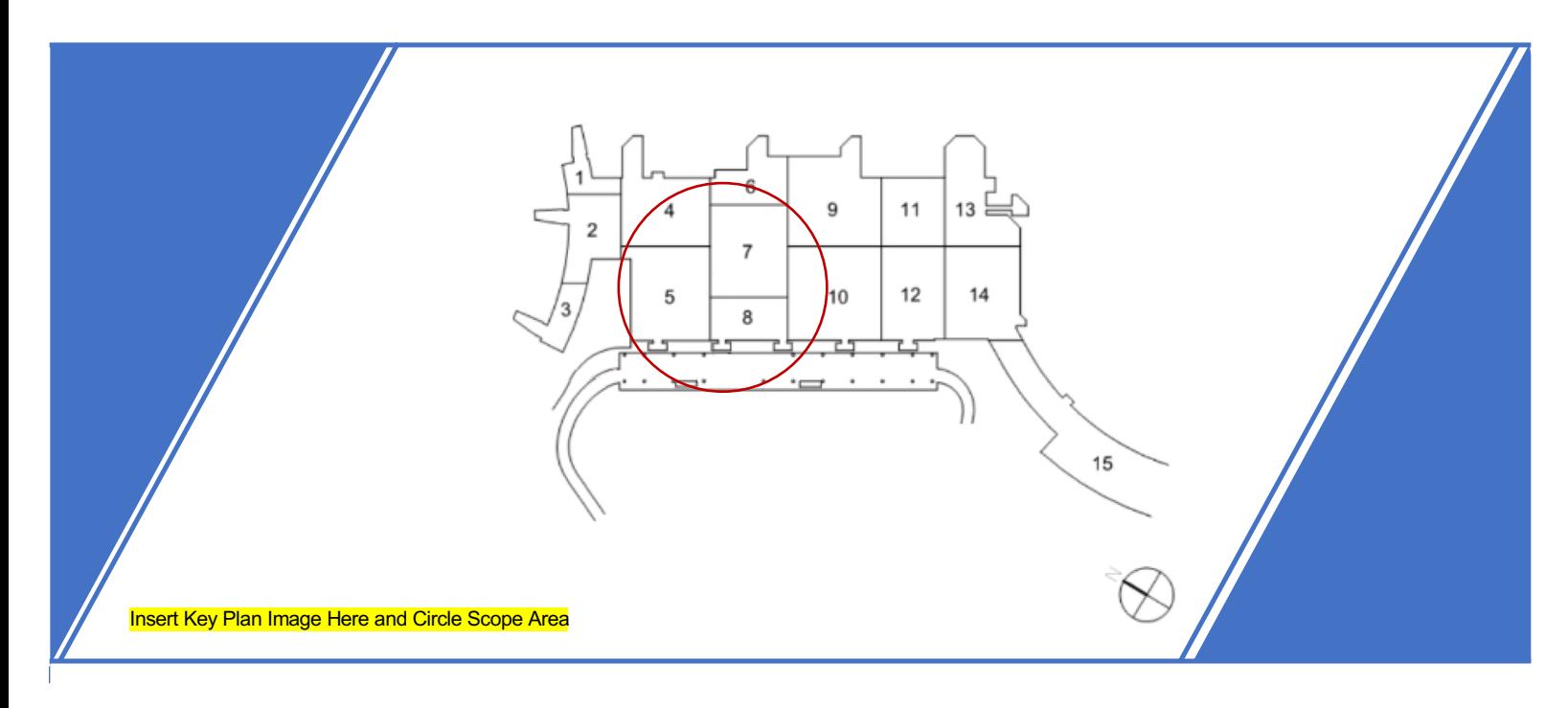

## **Scope**

Insert Project Scope Here. Scope should include key elements of the construction project and overall project schedule.

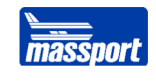

### **Importance of the Review**

Performing a thorough review of **Insert Project Name Here** was essential for three key reasons. These include:

- $\rightarrow$  ensuring MPA has received a deliverable that meets their BIM standards,
- $\rightarrow$  ensuring the model is geometrically accurate and can be used for facility planning and maintenance, and
- $\rightarrow$  finding weaknesses in models for design & construction partners to improve on future MPA projects.

### **The Process**

The review process involved validating deliverables while keeping a close eye on model geometry integrity and geographical alignment via a set of key software tools for evaluating Insert Project Name Here. Revit and Navisworks were used to check model LOD and alignment in a digital 3D environment. The Excel MPA Evaluation Template 1.0 was used by the reviewer in comparing the BIMForum Uniformat LOD Definition against the modeled component under review. In addition, the Excel template assisted in consolidating information like BIMxP LOD, Reviewed LOD, Pass/Fail, Comments, and a column to link screenshots for use in reporting.

With tools and models open, the reviewer then used the step-by-step How-To Guide to follow instructions for each review category necessary to satisfy a thorough review of the model alignment, clash detection, point cloud validation, and the LOD specified in the BIMxP.

### **Exclusions**

Insert Report Exclusions Here. Include aspects of a QA/QC that was not performed and the reason for any exclusions.

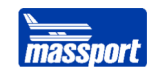

## **Key Findings**

The reviewer identified the following results:

**Insert Key Findings Here** 

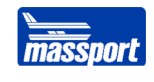

# **LOD Geometry Results by Group**

### **Insert LOD Summary Here**

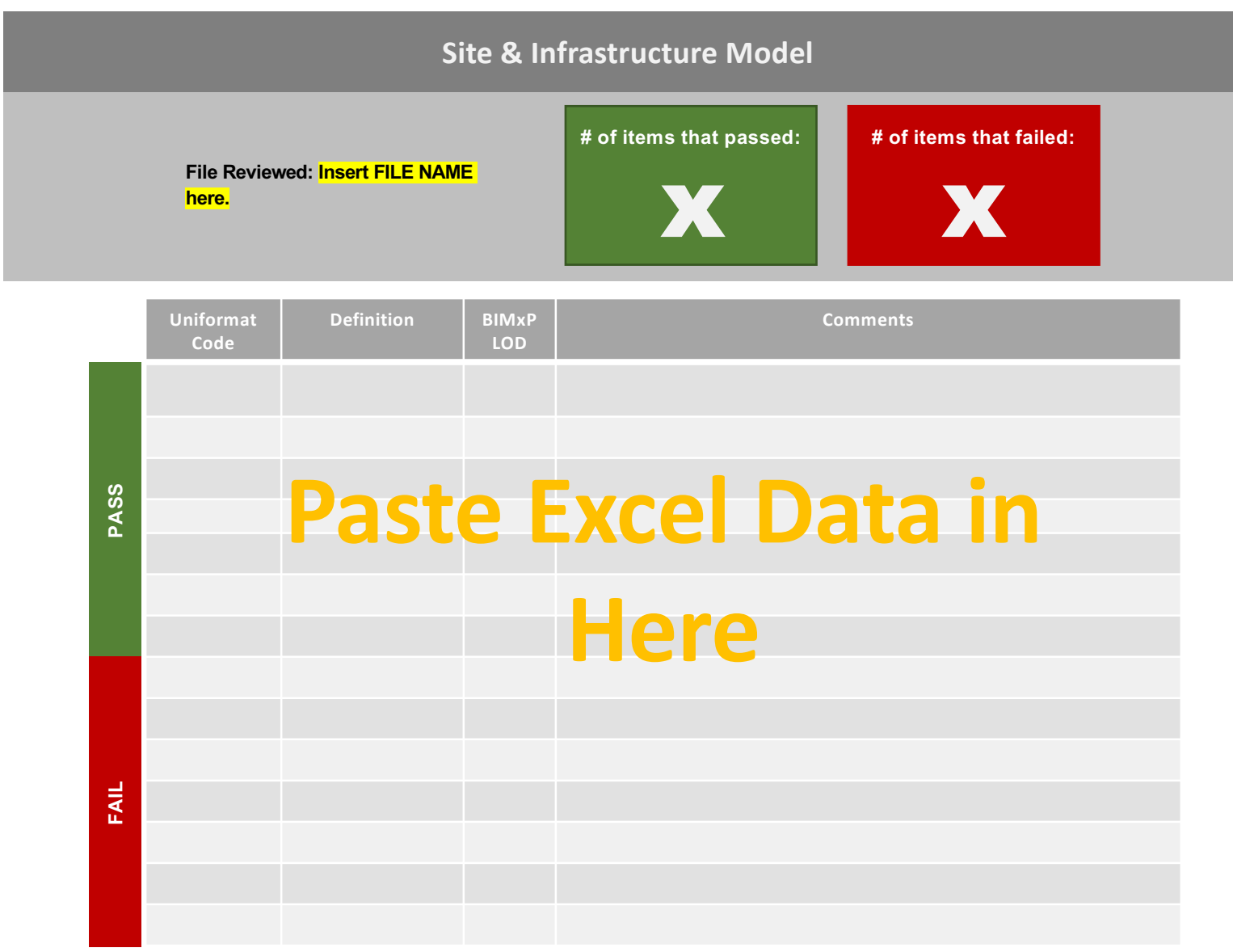

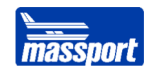

*Image X. Insert Site & Infra Image Description Here*

*Image X. Insert Site & Infra Image Description Here*

*Image X. Insert Site & Image Description Here*

*Image X. Insert Site & Image Description Here*

*Image X. Insert Site & Image Description Here*

*Image X. Insert Site & Image Description Here*

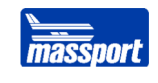

### **Architectural Model**

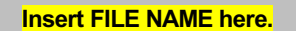

**# of items that passed: # of items that failed:**

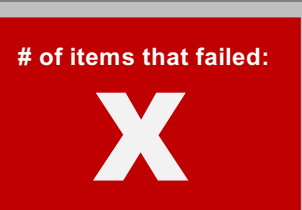

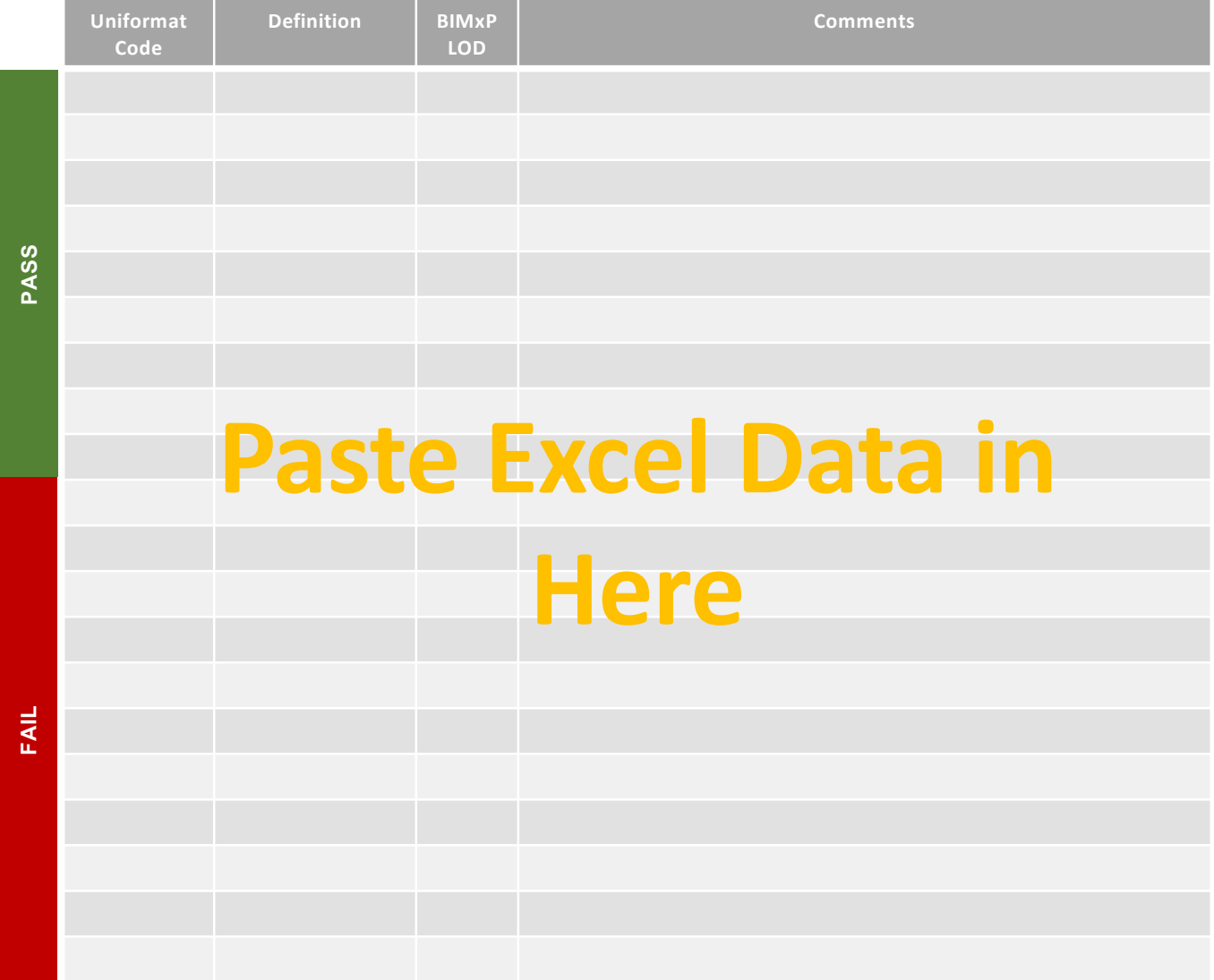

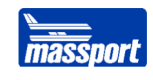

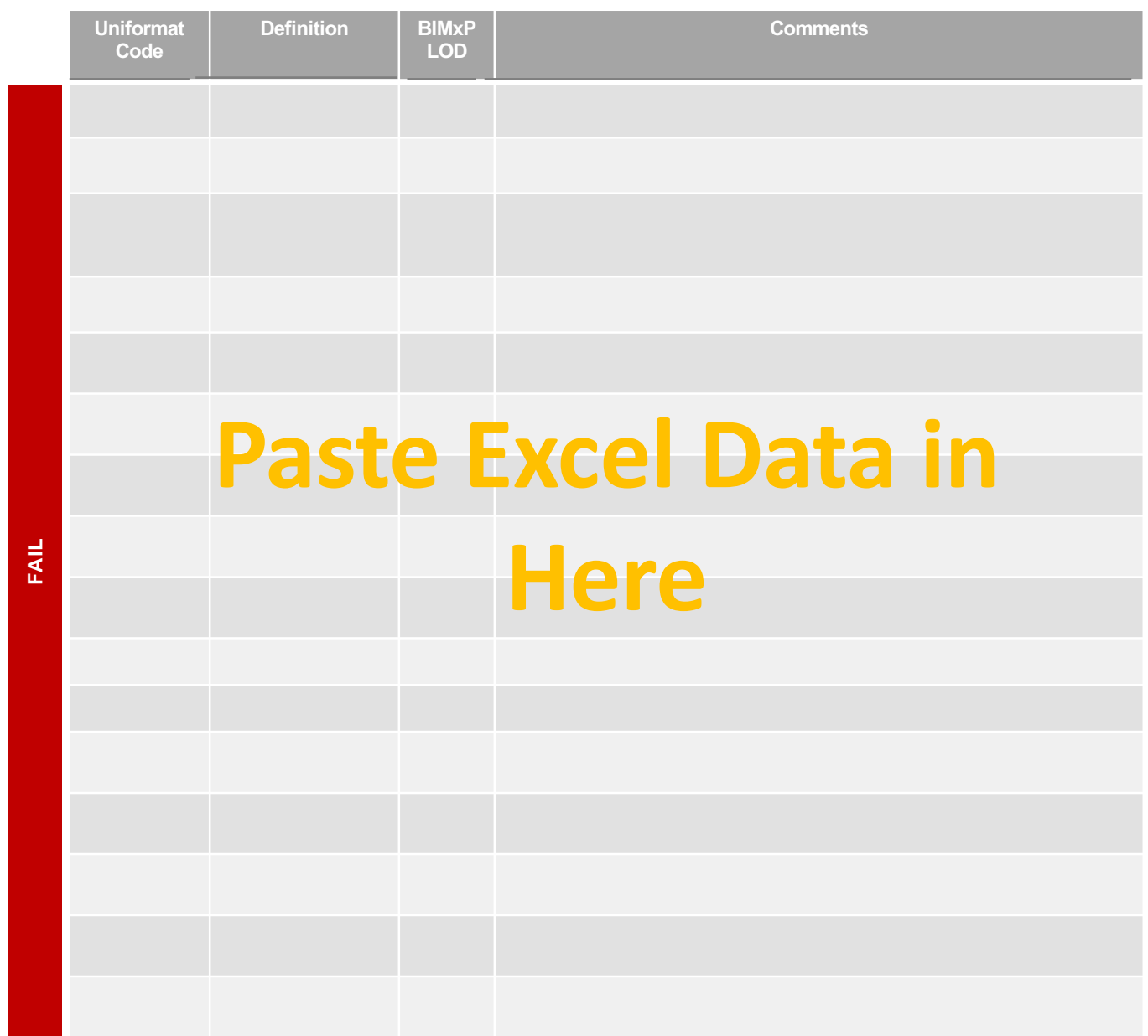

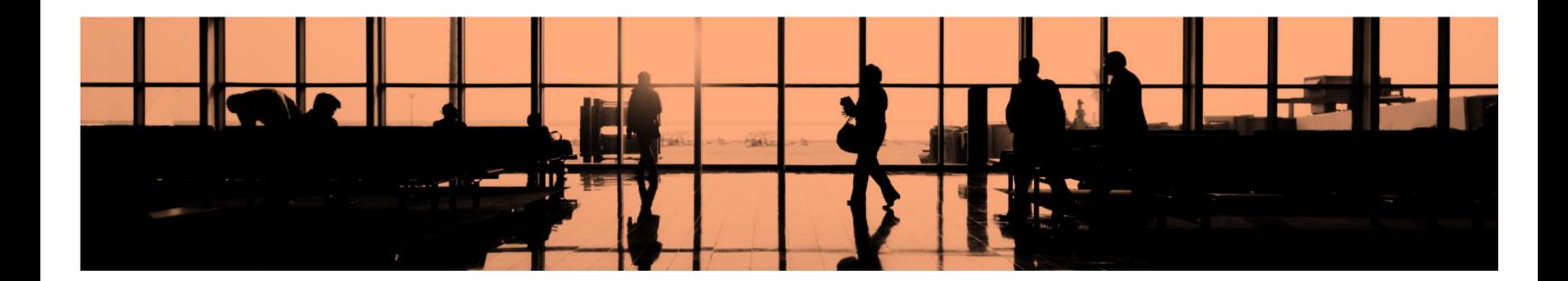

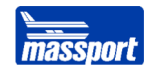

#### *Image X. Insert Arch Image Description Here*

*Image X. Insert Arch Image Description Here*

*Image X. Insert Arch Image Description Here*

*Image X. Insert Arch Image Description Here*

*Image X. Insert Arch Image Description Here*

*Image X. Insert Arch Image Description Here*

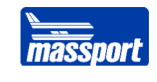

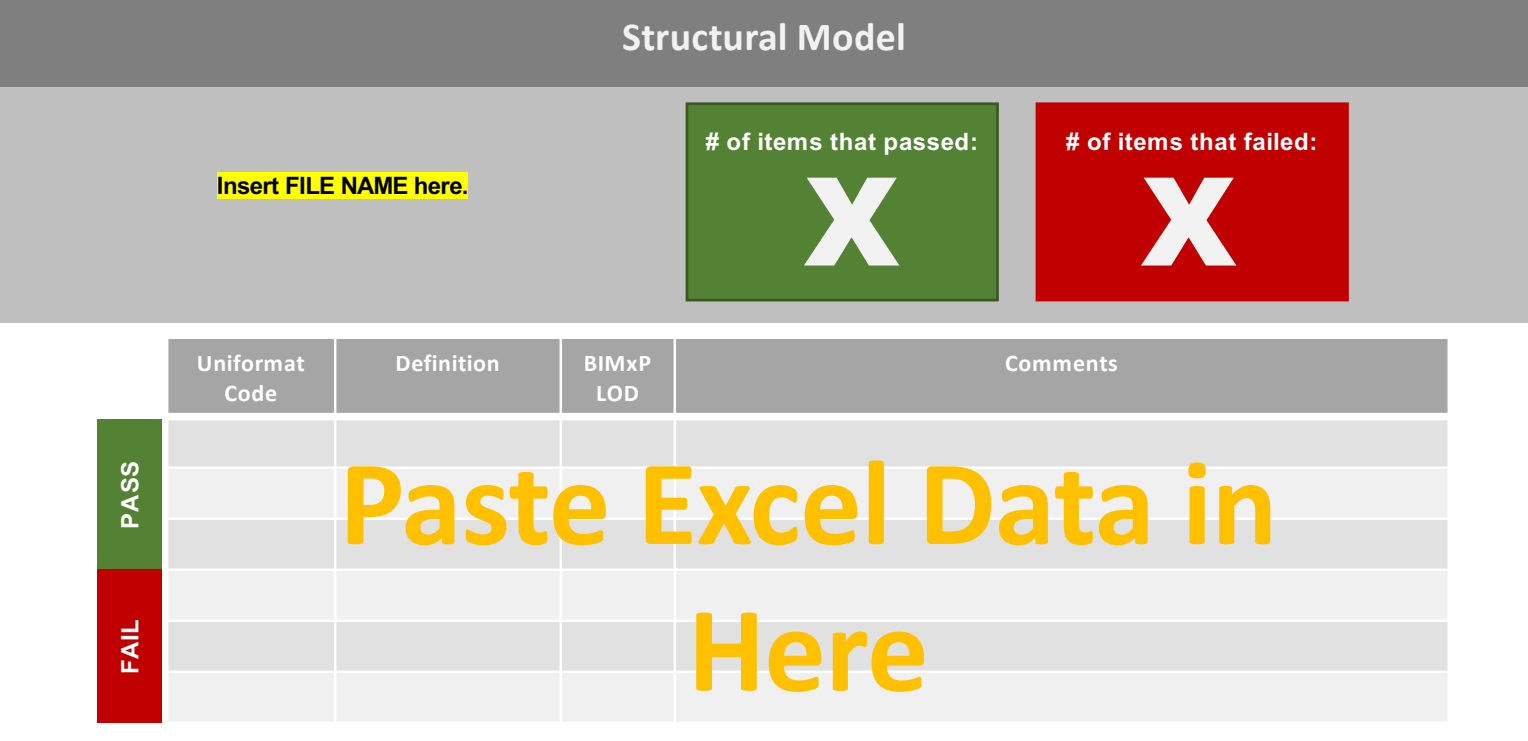

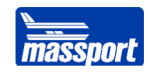

#### *Image X. Insert Struct Image Description Here*

*Image X. Insert Struct Image Description Here*

*Image X. Insert Struct Image Description Here*

*Image X. Insert Struct Image Description Here*

*Image X. Insert Struct Image Description Here*

*Image X. Insert Struct Image Description Here*

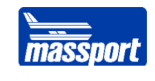

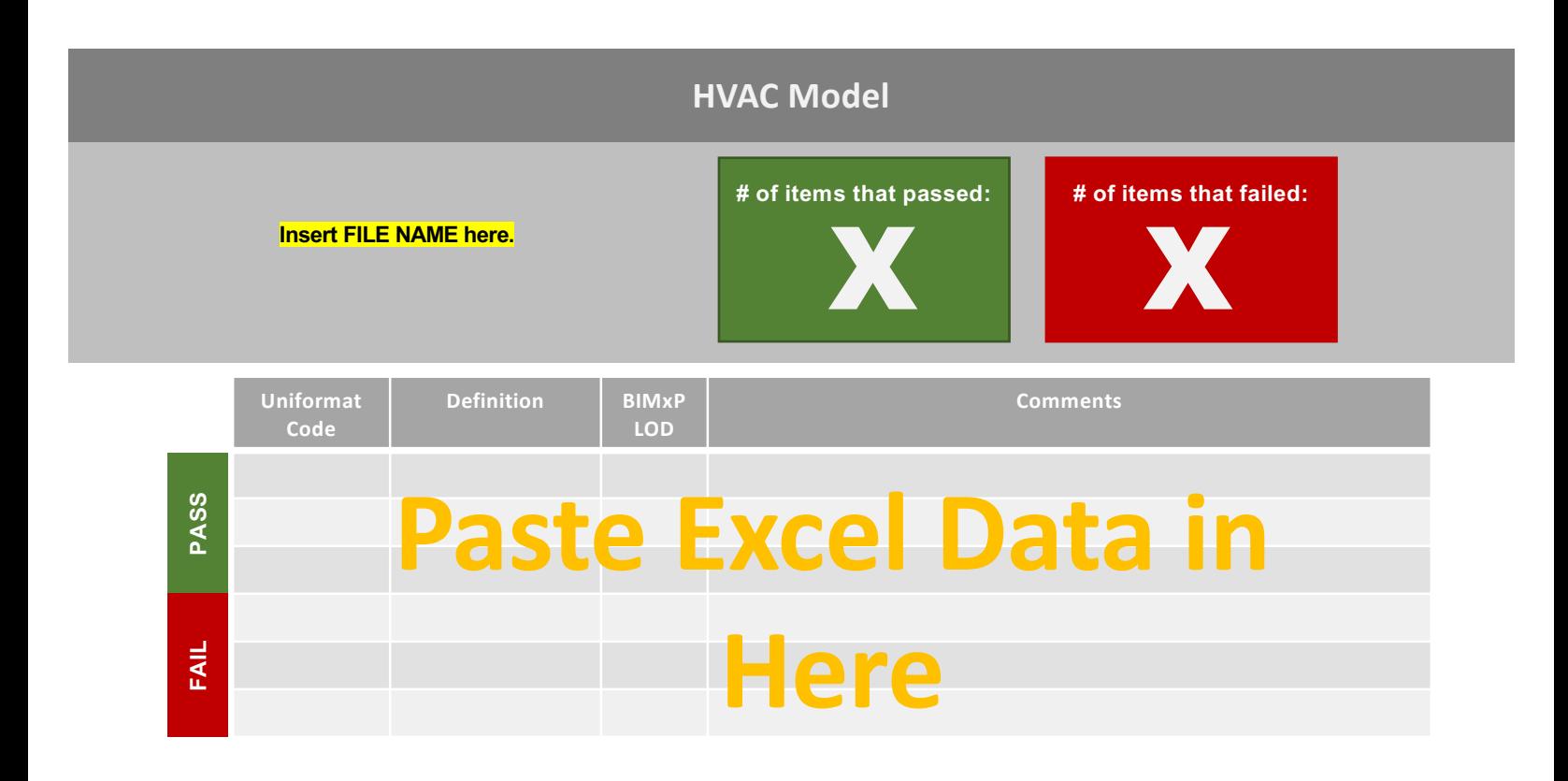

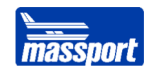

#### *Image X. Insert HVAC Image Description Here*

*Image X. Insert HVAC Image Description Here*

*Image X. Insert HVAC Image Description Here*

*Image X. Insert HVAC Image Description Here*

*Image X. Insert HVAC Image Description Here*

*Image X. Insert HVAC Image Description Here*

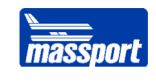

## **Plumbing and Fire Protection Model**

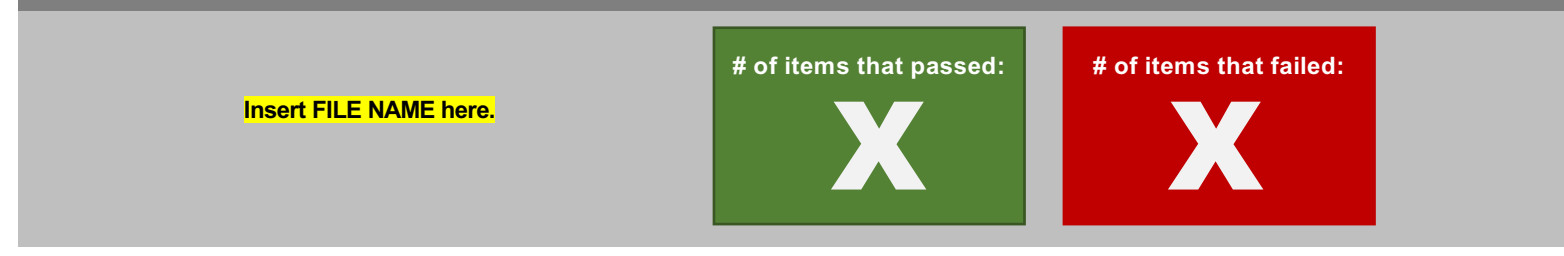

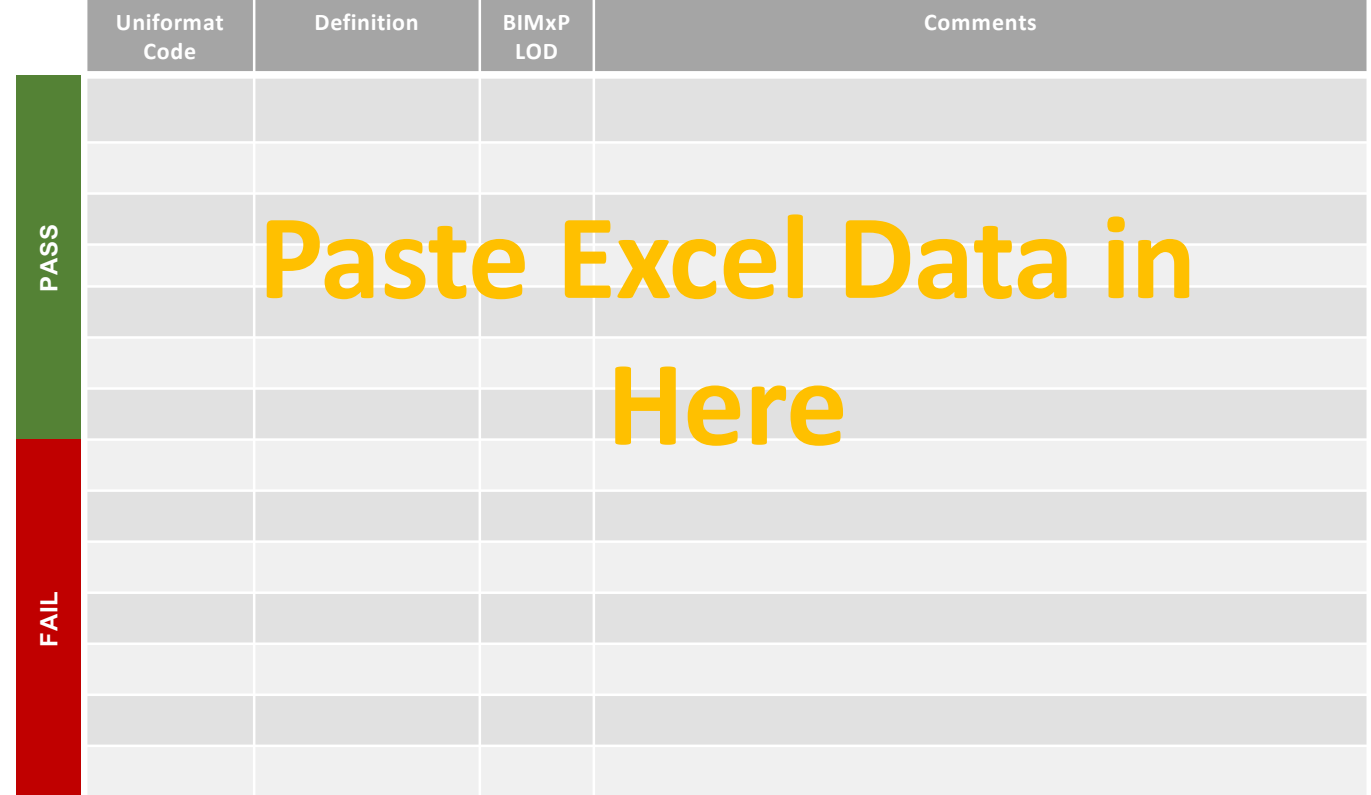

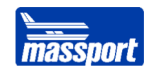

*Image X. Insert Plumb & FP Image Description Here*

*Image X. Insert Plumb & FP Image Description Here*

*Image X. Insert Plumb & FP Image Description Here*

*Image X. Insert Plumb & FP Image Description Here*

*Image X. Insert Plumb & FP Image Description Here*

*Image X. Insert Plumb & FP Image Description Here*

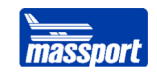

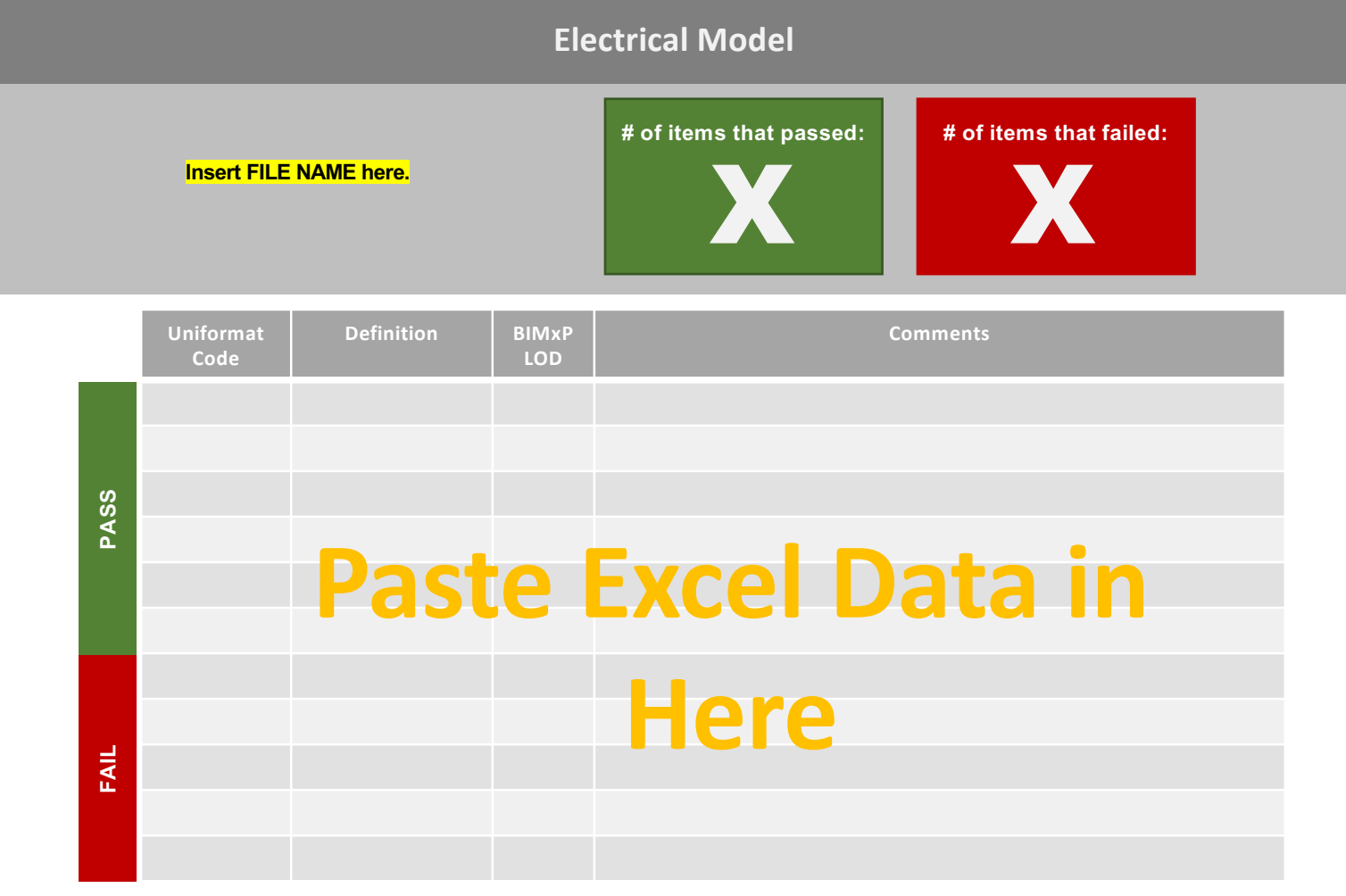

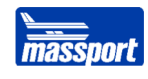

#### *Image X. Insert Elec Image Description Here*

*Image X. Insert Elec Image Description Here*

*Image X. Insert Elec Image Description Here*

*Image X. Insert Elec Image Description Here*

*Image X. Insert Elec Image Description Here*

*Image X. Insert Elec Image Description Here*

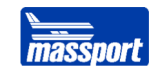

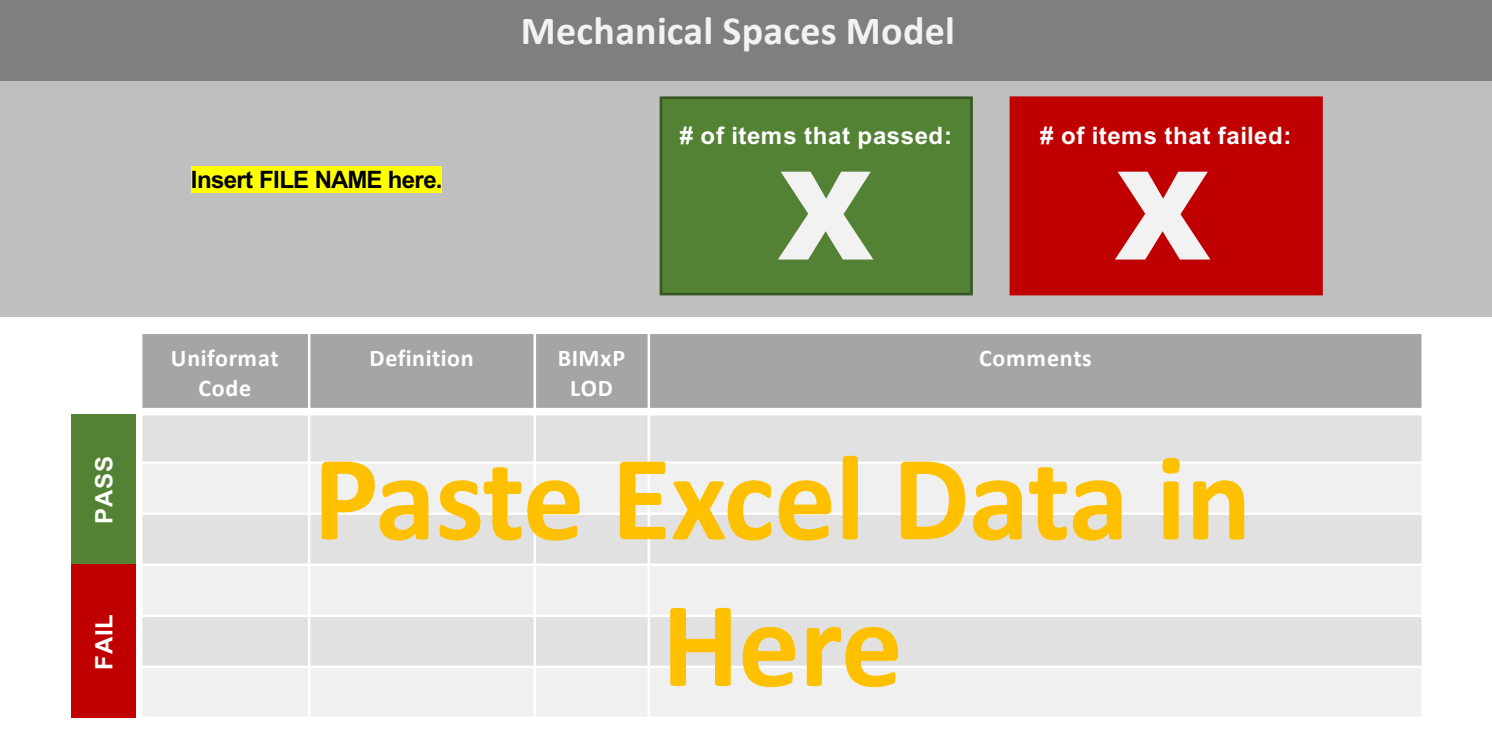

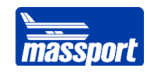

*Image X. Insert Mech Spaces Image Description Here*

*Image X. Insert Mech Spaces Image Description Here*

*Image X. Insert Mech Spaces Image Description Here*

*Image X. Insert Mech Spaces Image Description Here*

*Image X. Insert Mech Spaces Image Description Here*

*Image X. Insert Mech Spaces Image Description Here*

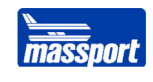

› Insert Clash Detection Summary Here

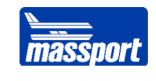

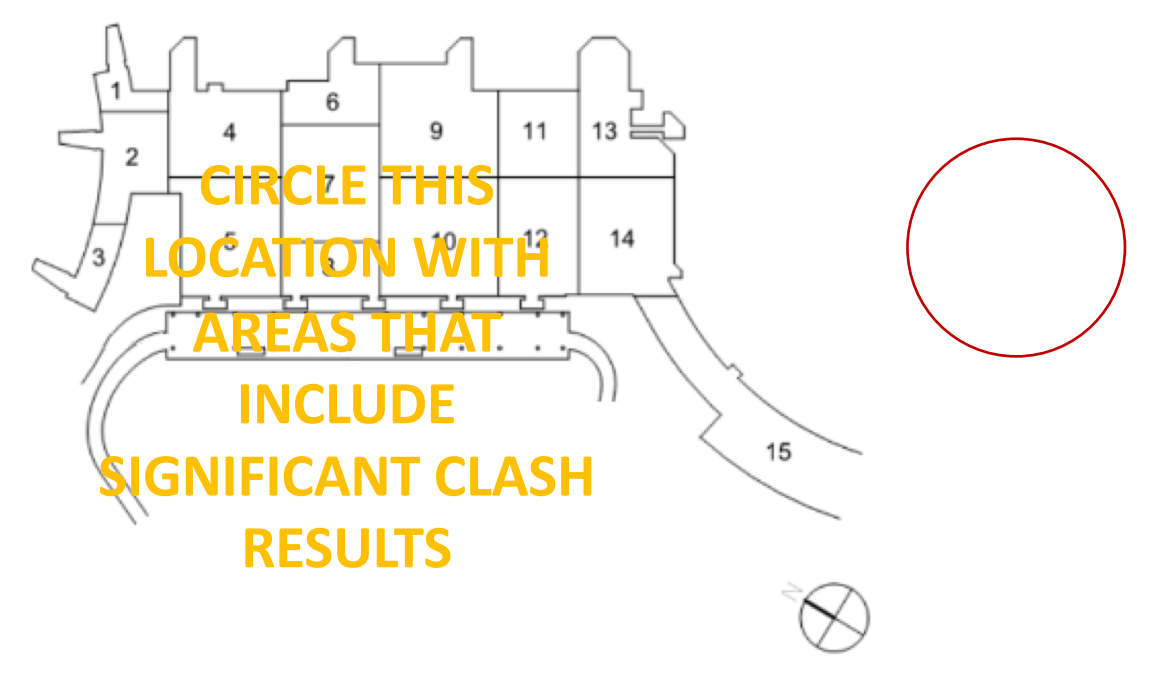

*Image X. Key Plan*

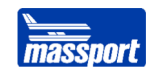

*Image X. Insert Clash Detection Image Description Here*

*Image X. Insert Mech Spaces Image Description Here Image X. Insert Mech Spaces Image Description Here*

*Image X. Insert Mech Spaces Image Description Here*

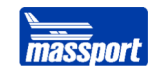

#### ▲ STRUCT-EL (L02 Navisworks As-Built Federated Model.nwd) 4

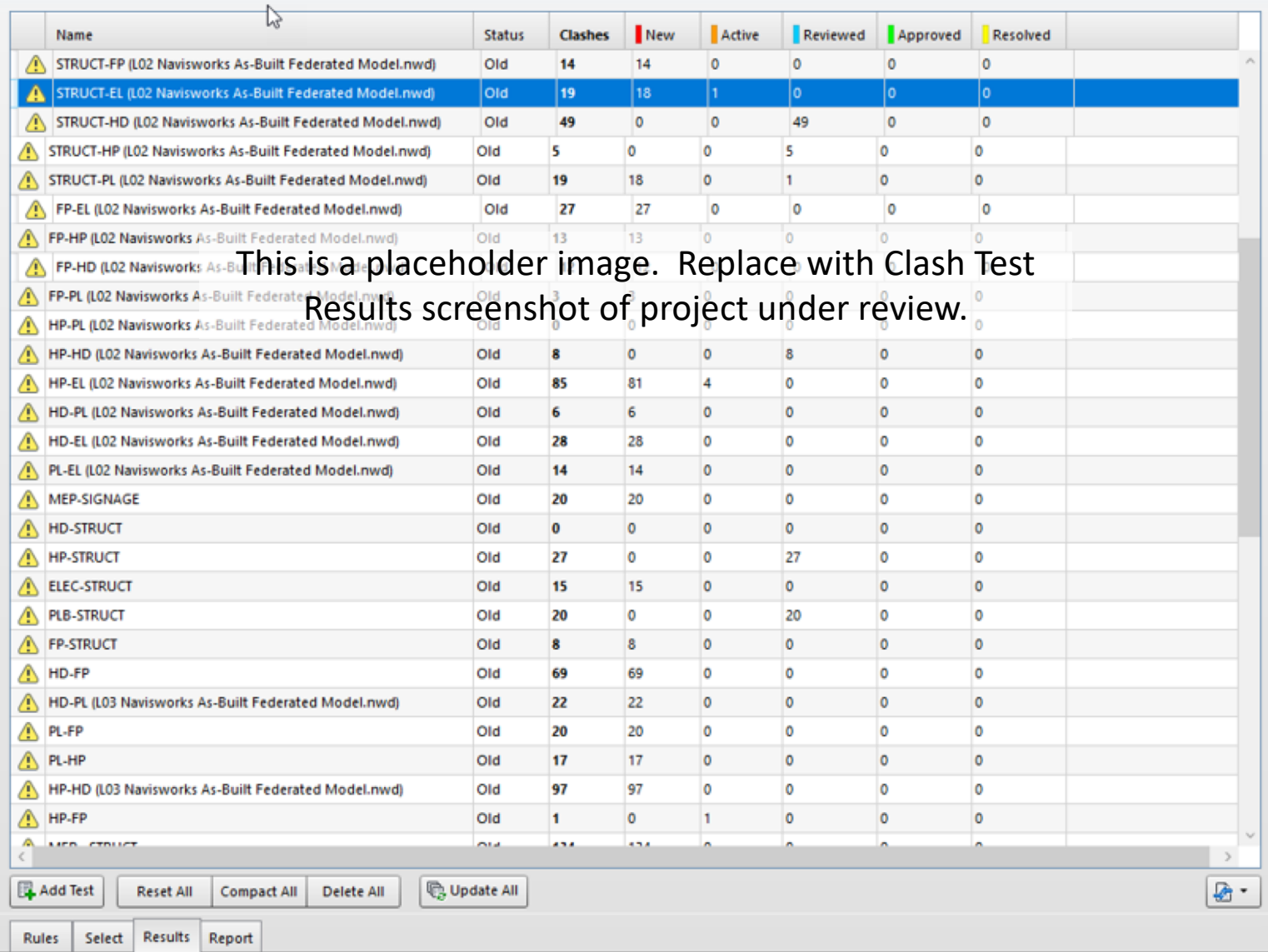

*Image X. Clash Results*

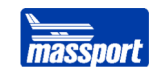

### **Coordinate Check**

Coordinates for various models were reviewed. Our main objective here was to verify if the models aligned to the project's main architectural and structural model alignment.

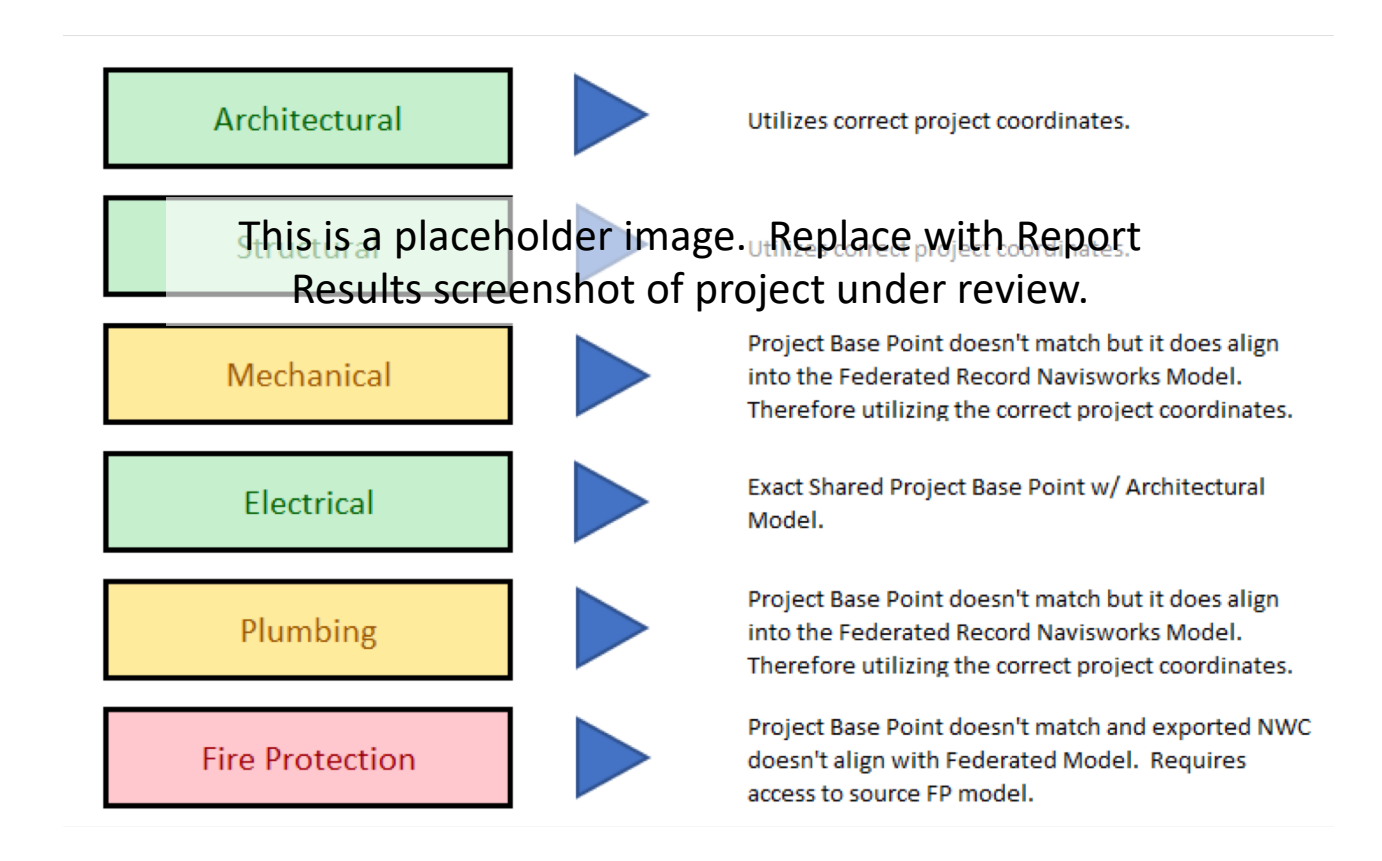

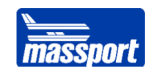

### **Point Cloud Review**

**Insert Point Cloud Summary Here** 

*Image X. Insert Image Description Here Image X. Insert Image Description Here*

*Image X. Insert Image Description Here Image X. Insert Image Description Here*

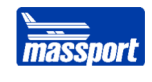

# **Conclusion**

**Insert Conclusion Narrative Here** 

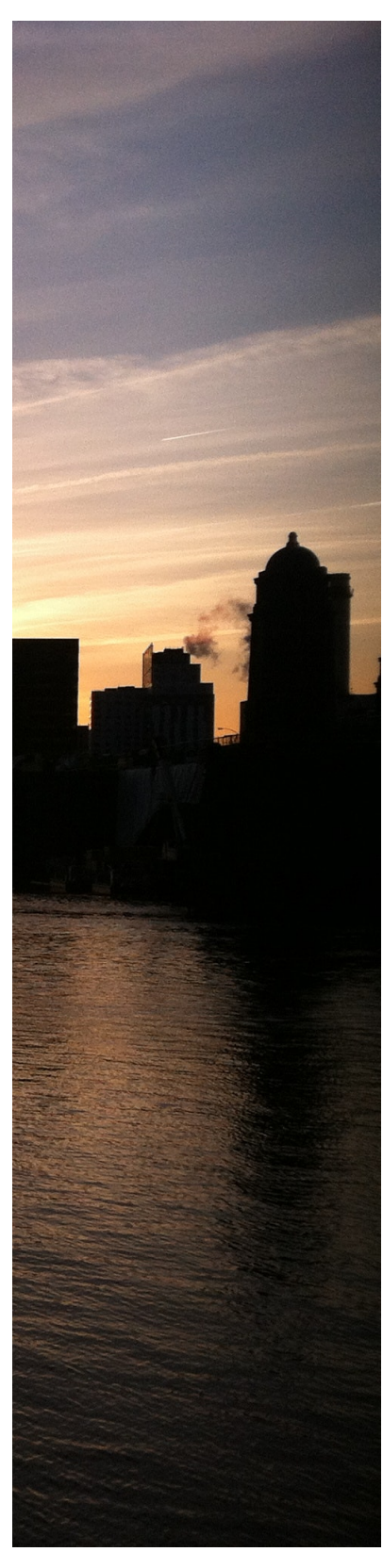

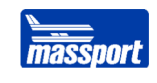

# **Files Provided for Evaluation Appendix A**

The deliverables shared with evaluation team, includes: list file types here.

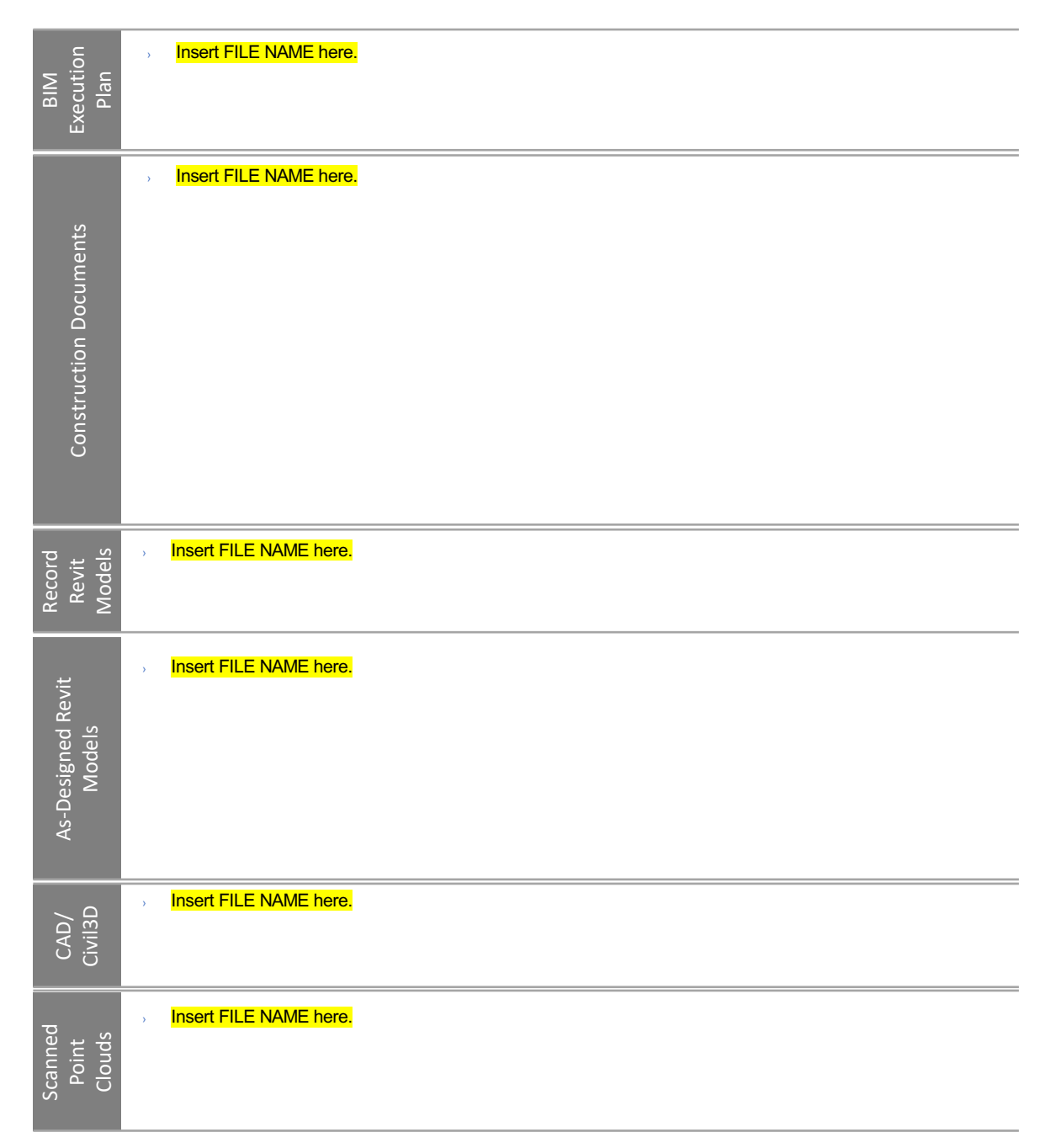

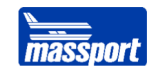

## **Files Provided for Evaluation (continued…)**

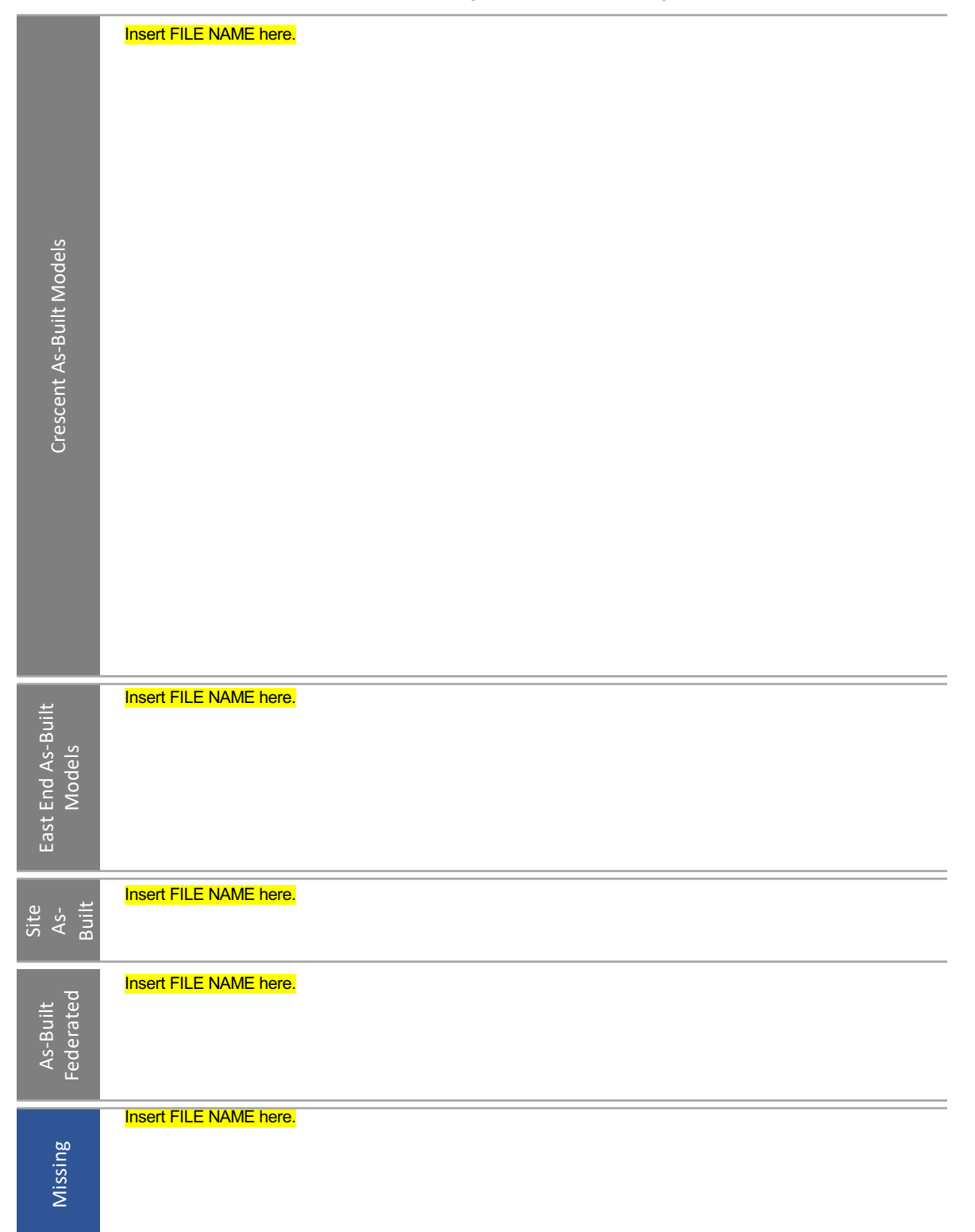

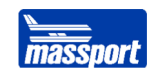

# **BIMxP for Insert Project Name Here Appendix B**

Insert file name for Project BIMxP has been inserted after this page.

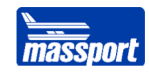

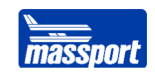

## **Appendix C**

### **BIMForum LOD Standard, Version 2018, LOD Definitions**

MPA Guide to BIM VDC on TAA Projects references the below LOD Definitions. Original source: BIMForum LOD Standard, Version 2018. Always refer to the latest BIMForum LOD Standard version. A copy of the latest BIMForum LOD Specification is available on the BIMForum webs[ite: http://bimform.org/l](http://bimform.org/lod/)od/.

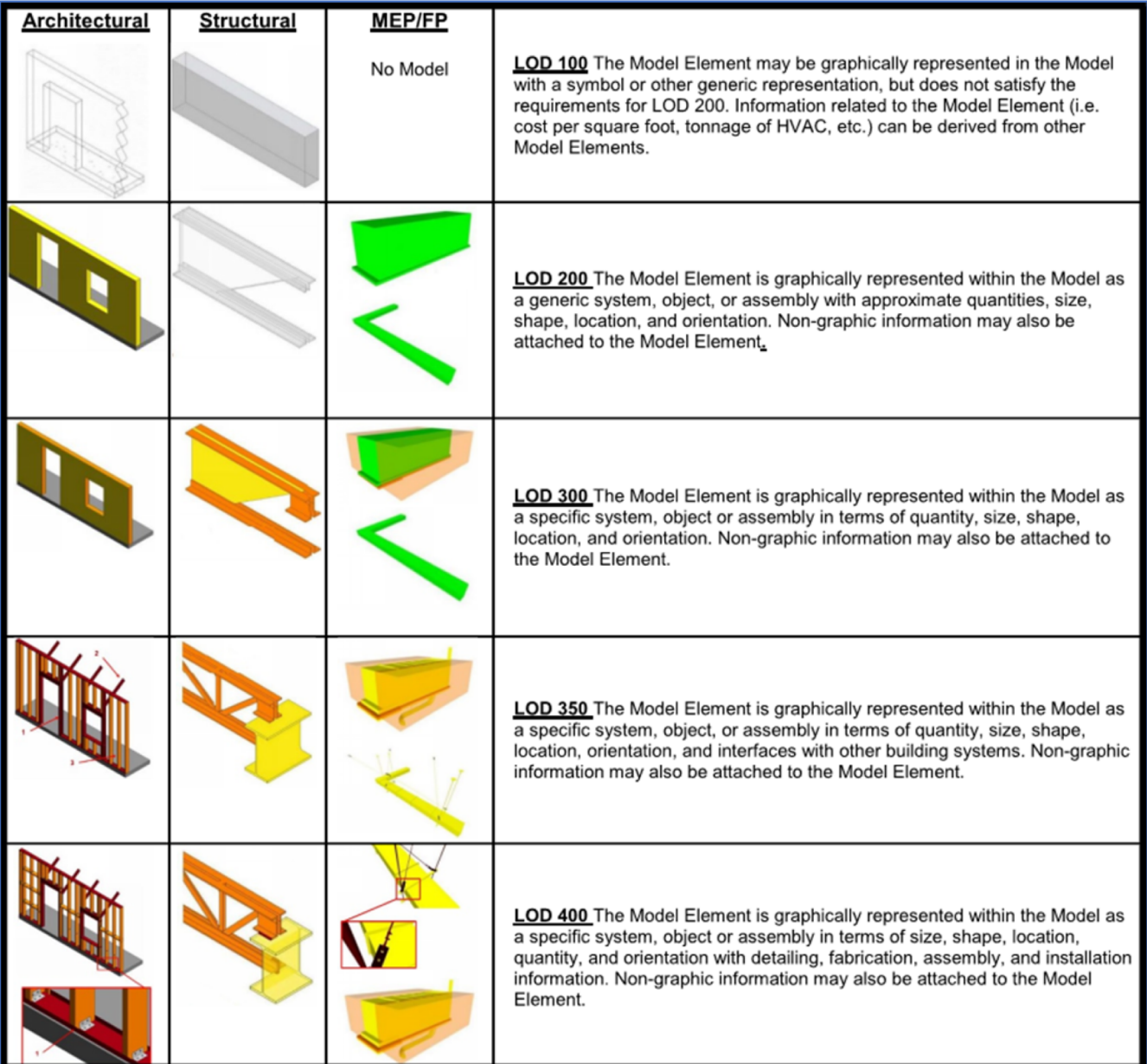